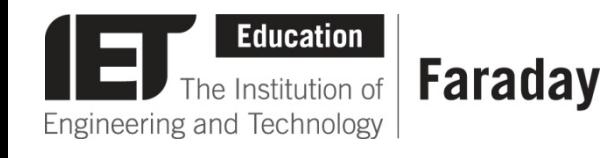

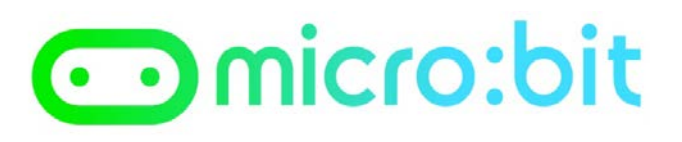

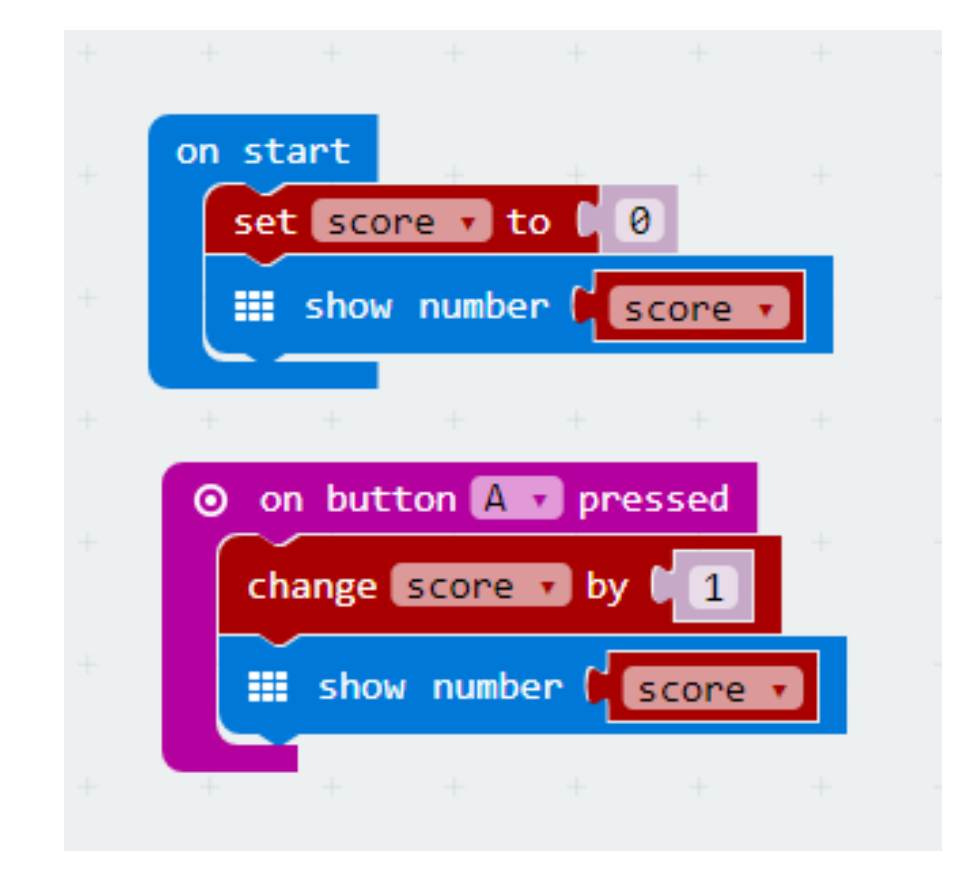

## **Pre-Written Program**

- This program has been written in **JavaScript Blocks Editor.**
- Open the editor and drag the file **microbit-counterjsb.hex** onto the work area.
- **Download the program**  onto your BBC micro:bit.

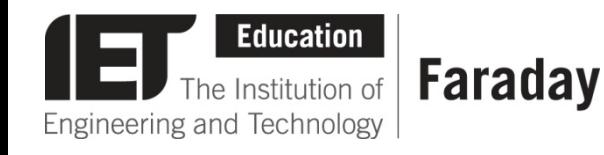

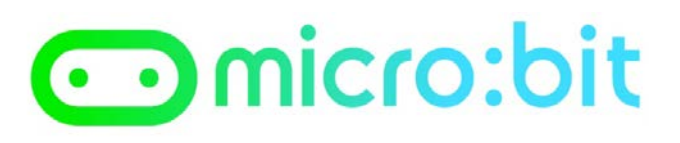

## **Pre-Written Program**

```
from microbit import *
 1
 \overline{2}3
   score = \thetadisplay.show(str(score))
 4
 5
   while True:
 6
        if button a.was pressed():
 7
             score += 18
             if score \langle 10:
 9
                 display.show(str(score))10
             else:
11display.scroll(str(score))
12
13
```
- This program has been written in the **Python Editor.**
- Open the editor and drag the file **counter.py** onto the work area.
- **Download the program**  onto your BBC micro:bit.